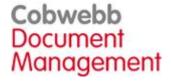

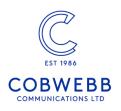

## Version 6.2

### 6.2.87 (21-12-2023)

## **New Folder Monitor Program**

Direct Email of documents to your SMTP Mail Server

If you wish to send a document, designed using the Cobwebb Designer, to multiple email addresses as individual emails and you have no idea how many addresses may be required for each document, then this is not achievable using the power of the Cobwebb Designer alone.

- The first **Cobwebb Design** is used to write the Email details to a .TXT file, retrieving the email addresses from wherever they are held.
- The second **Cobwebb Design** generates the PDF output required as the attachment for the email. Both files are written to the same folder and have the same name aside from the extension e.g. ABC001.TXT and ABC001.PDF.
- Then a **Folder Monitor**, calling <u>FMEMAIL</u> with the \***STD** Monitor Type is used to process the .TXT and .PDF files and send the email(s) directly to your SMTP Mail Server.

## New Job Launcher Program

Release Scheduled Email

The <u>CHGAFAXQ</u> <u>lob Launcher Monitor</u>, to be used with the \*STD Launcher Type, sets the **Defer Delivery Date** and **Time** and releases an Email on the Cobwebb Queue, based on the Date / Time variables supplied in the Email Output Device of your Cobwebb Design.

# New Work with PPD Routeing

PPD Routeing allows you to configure Printer and Email override details based on up to four pieces of information, supplied by your Cobwebb Design (PPD), via a new Exit Program COBGETRTG. These details are held by PPD Name and Environment / Company to make it easier if you have different Environments / Companies requiring different output. It allows you to configure complex scenarios outside of a PPD using Equal to, Less than or Equal to, Greater than or Equal to, Less than and Greater than, via an ordered sequence of checks. When a match is found then that is the override that is used.

Work with PPD Routeing has been added to the PPD file maintenance menu - option 7 to replace Work with Standard Text as this is also under the CFAX400 Maintenance menu options.

# **New Exit Programs**

Return Hex Values

<u>COBHEX</u> is useful if you need to output hexadecimal data, say as 'control characters' for a barcode. It is impossible to specify these 'control characters' in the Cobwebb Designer and get them transferred successfully to the IBM i. Control characters are all the values between 0x00 and 0xFF that are not standard characters such as A-Z, 0-9 etc.

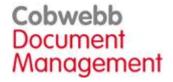

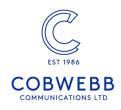

### Wrap Text

<u>COBWRAP</u> can be used to wrap data from the spooled file, or hard coded in the Cobwebb Design, into fewer or more lines in your output depending upon your requirement.

The data passed in PARMs 1 - 4 has the leading and trailing blanks trimmed and is then concatenated with a single space between each parameter. The data is then wrapped to the length specified in PARM6.

### Retrieve PPD Routeing details

<u>COBGETRTG</u> will return the routeing entry details, configured in <u>Work with PPD Routeing</u>, based on the supplied parameters. If a comparison match is found then this will be used otherwise the values from the **Default** entry will be returned.

#### Remove Blank lines

If you have addresses on your spooled file containing blank lines <u>COBRMVLIN</u> will remove these blank lines.

### Handle Multiple Email Addresses for a document

We have written two new exit programs to handle multiple email addresses for a document in a Cobwebb Design, up to a maximum of 20. First there is the **Standard Exit Program** <u>COBMULTEML</u> to write each email address for the document to a temporary file (with a unique key for the document). If you are using an Advanced Reformatting PPD then you would need to write this unique key to the generated spooled file.

Then there is an **Email Exit Program** <u>GETMULTEML</u> where you pass this unique key as the <u>Destination Address</u> element. The program will retrieve the first email address from the file to use as the main email on the Cobwebb Queue and the following will be additional email addresses. These additional email addresses can be TO, CC or BCC as required.

#### **Enhancements**

- Added the ability to specify a **Code page** (PARM4) for translating Input and Output parameters for <u>IMG2CRG</u>. Also, if there is an error creating the image, PARM4 will be correctly returned as blank and not left with the input value.
- Added an **F6=Print** option to the <u>RTVPRTF</u> command.
- New command ARCFTPLOG to archive records from the FTP Folder Monitor log file.

#### Fixes

- Fixed an issue with <u>COBREPLACE</u> not replacing the last character in the string if the previous character was replaced.
- Fixed issue with <u>Advanced Reformatter Trailer (\*TRL)</u> records not being output when using a \*KEY call.
- Fixed issue when using **%ATTACHMENT** in the **Message** for an <u>Email Output Device</u>, where the email message body was cut off when using Greek text due to it expanding when being translated to UTF-8.
- Removed the limit of 13,000 records on the DSTAPI file.
- Fixed issue when viewing the <u>Cobwebb Message Queue</u> via the Web Interface where it is failing to show results when there are too many pages to display.
- Docstore fixes:

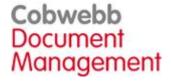

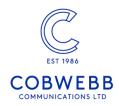

- o Return a better error message if the Docstore API fails to write a record.
- o Special characters are now accepted in passwords when logging in to Docstore.
- o Dates shown in brackets in the document metadata now display the date using the browser locale setting instead of defaulting to DD/MM/YYYY.
- o Deleting a document now correctly displays a message saying it has been deleted.
- o Docstore Log entry not created when filename is greater than 64 characters.
  - All entries now trimmed to fit log field lengths.
  - An error is now reported if for any reason the log record cannot be created.

### 6.2.86 (22-12-2022)

#### **Fixes**

• Fixed an issue in Docstore where uploading an xlsx file was trimming four bytes from the file.

### 6.2.85 (30-11-2022)

#### **Enhancements**

- The **Cobwebb Server** <u>System Installation Wizard</u> now allows you to install / upgrade a library other than CPPD.
- There is a new option to put **%ATTACHMENT** in the **Message** for an <u>Email Output Device</u>, which allows you to design a PPD to output the information in the **Message Body** rather than adding it as an attachment to an Email.
- The \*PAGE call in <u>COBSPLATR</u> now also returns the Number of Copies, CCSID, Character Set and Codepage.
- The **Print removed entries** and **Delete records** defaults for <u>CLRPPDQ</u> have been changed to \*NONE and Y respectively.
- The Replace existing save file default for <u>SAVPPDQ</u> has been changed to \*YES.
- The Replace existing save file and Print removed entries defaults for RGZPPDQ & the Save & Clear the CPPD Queue Schedule housekeeping option, have been changed to \*YES and \*NONE respectively.
- **Docstore** enhancements include:
  - o Better <u>searching in Docstore</u> to enable searching by Date, as time is no longer required.
  - o The **Advanced Search** uses predictive text so as you type into a key field matching entries will be displayed in a list.
  - o Handle special characters like / in a **Docstore Name** and **Document Type Name**.

#### **Fixes**

- When starting the CPPD subsystem a missing Output Queue prevented all subsequent Spooled File Monitors from starting. Now you will see a SPLMONERR job in the CPPD subsystem for the failed entry and all subsequent entries start correctly.
- The <u>Folder Monitor</u> subsystem job(s) now sends a message to **QSYSOPR** if it cannot find the folder being monitored, with the opportunity to Retry once the path has been re-established.

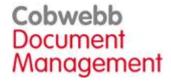

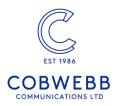

- When upgrading CPPD, if the upgrade needed to move Data Queues out of the CPPD library into QUSRSYS, the move failed due to a decimal data error on a new field.
- Every once in a while the **PCSRVI** job failed due to the error "accept() failed: Operation would have caused the process to be suspended." The program has been updated so that it does not quit when the accept() call fails, instead it sleeps and then goes back to listening.
- The Spool File Housekeeping no longer fails when an Output Queue is empty.
- Fixed issues in **ADVRFMT** where:
  - o page numbering was not working when no Detail (\*DET) lines supplied.
  - o it fails to find the SPLATR data area when called outside of a Cobwebb PPD.

### 6.2.84 (17-03-2022)

### **Enhancements**

- The **XML** module of the **Cobwebb Designer** (v8 build 14 onwards) now has the ability to import HTML and keep the attributes.
- **Docstore** now has a button to download <u>Search Results</u> to a .ZIP file.

#### **Fixes**

- Fixed issue in <u>Work with Spooled File Monitor</u> when creating a new entry where the User Data and User details were not carried through to the following screen.
- Fixed issue in **Docstore** which fails to display a PDF document in Chrome, when there is a comma in the file name.

### 6.2.83 (01-12-2021)

# **New Folder Monitor Programs**

Post XML to a Web Service

The <u>FMWEBXML</u> Folder Monitor, to be used with the \*WEB Folder Monitor Type, allows you to automatically post XML files to a Web Service based on the configured parameters for the Monitor Type and save the Response XML to a chosen location. This has been designed to work using the format of the .IDX files produced by the <u>COBFILIDX</u> program.

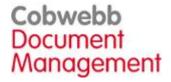

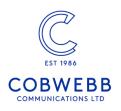

#### **Folder Monitor Notifications**

There is a new Folder Monitor program <u>FMNOTIFY</u> that will write a record of the **File Path**, **Folder Monitor Name** & **Date Time stamp** to a Folder Monitor Notifications file.

This information can be printed using the command <u>FMNOTIFYP</u> where you may override the **Spooled File Output Queue**, **Library** and **User Data**. Running the command will Print & Delete this information and will skip to a new page on change in **Folder Monitor Name**. The command can be scheduled to run, as often as you wish, via the <u>Cobwebb Job Scheduler</u>. This print can then be processed by a Cobwebb PPD to send an email with the details to the relevant person which can be useful if you wish to monitor a "failed" folder.

### New Spool-a-matic versions

**Spool-a-matic** versions **V2R8M0** (for OS V7R2M0) and **V2R7M0** (for OS V7R1M0), together with their PTFs, have been included in this release. See <u>Installing Spool-a-matic</u> for details on how to install / upgrade.

## New Cobwebb Exit Programs

- <u>COBRAND</u> will generate a random string of characters based on; a supplied string of characters to choose from; length of string to return.
- <u>COBXLATE</u> will allow you to convert up to 4 fields from their Source CCSID (Coded Character Set Identifier) to a different Target CCSID.
- <u>COBFNDRET</u> is the fixed version of COBFINDRET which has an issue in that you need to specify the Offset and Return String lengths as one greater than you want.
- <u>COBPPDATR</u> will retrieve the PPD attributes for the PPD currently being processed. At present this is just the PPD Name.
- <u>COBADDTIM</u> will allow you to add Hours, Minutes or Seconds to a specified Starting Time.
- <u>ADVRSTYLE</u> is an add-on to the <u>Advanced Reformatting Utility</u> for Infor customers who
  have the Style Module. Invoices and Orders have the Size and Quantity information written
  as three entries per line in the format Size / Quantity. **ADVRSTYLE** allows you to output
  this information in a more tabular format with the option of configuring the number of
  buckets (columns) you wish to have on each line.

#### Enhancements

- Cobwebb Docstore will now allow you to download the <u>Search Results</u> to a .zip file in the **Downloads** folder.
- The **Cobwebb Designer** (v8 build 13 onwards) has a new option to <u>Translate Variable Names</u>. This is useful if your Codepage is not 1146 United Kingdom, you are using Variable names with odd characters (e.g. @G\_ Global Variables) and either outputting or comparing these variables. See <u>Multiple Variable & Parameter substitution</u>.
- The Advanced Reformatting Utility now writes information to the PPD Statistics.
- <u>COBCOUNT</u> has been enhanced to allow you to specify the length of the returned counter and if you would like leading zeros.
- <u>CHGTSTMOD</u> has a new option of \*JOB for both the **Test Mode** and **Trace Mode** parameters which will use the current **U7** or **U8** setting for the job respectively.

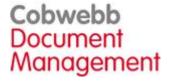

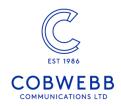

- Prevent <u>LREFUPD</u> & AUPLUPD from writing SQL 02000 errors to the joblog when no records are found to process.
- <u>WRKGEND</u> command has been enhanced to supply **Filters** for Key 1, 2 and or 3. This then restricts the user to only maintaining records matching the supplied filter.

#### **Fixes**

- Fixed issues in the Cobwebb Server upgrade
  - o where the SMTP Email User name and Password were not being copied across.
  - o when moving **Data Queues** from library **CPPD** to **QUSRSYS**.
- Fixed issue in <u>Work with Spooled File Monitor</u> for a new installation where it is not populating the PPD File Name and Library.
- Change <u>FTPSEND</u> to use "LOCSITE NAMEFMT 1" instead of "NAMEFMT 1" to prevent FTP 502 error.
- Fixed issue where COBFILIDX was failing to create the .idx file.
- Fixed issue where **COBSPLIT** was failing to return the last word if only 1 character long.
- Fixed issues in <u>ADVRFMT</u> where
  - o a \*WRITE call was only honouring the \*DETY / \*DETN page throw options for the first output line, but not for subsequent lines if the call writes multiple lines.
  - page numbering was not working when no Detail (\*DET) lines supplied.
- Fixed issues in **Docstore** where you cannot
  - o delete a document with an apostrophe in the filename
  - o update REAL or DOUBLE Key values
  - o update a Key value with a 0 after the decimal point

#### 6.2.82 (12-11-2020)

# New Cobwebb XML to Spool

As part of the <u>Cobwebb XML</u> module we now have **Cobwebb XML to Spool** which will take an XML file and re-format and print selected information to a spooled file. Requires OS V6R1M0 or above.

There is a <u>Work with XML Cross References</u> menu option where you can import your XML file(s), generate **XML Cross References** to the data and decide which pieces of information you require to be output and where on the spooled file you wish to place them. **Cobweb XML to Spool** will handle multiple rows of information such as Item lines as well as multiple documents within one XML. You can configure the position and length of the data that you wish to be output and numeric data will be right justified so that it lines up correctly on the output. There is also a print option so that you can print your output to check that it looks correct.

The XML can be picked up by the <u>Cobwebb Folder Monitor</u>, using the new <u>FMXML2SPL</u> to convert it using one of your **XML Cross Reference** entries, and generate a spooled file which in turn can then be picked up and processed via a **Cobwebb PPD** and distributed via any of the standard Cobwebb outputs such as Print, Fax, Email and File (Archiving).

# New Cobwebb Hot Keys

There is a new <u>Cobwebb Hot Keys menu</u> which may be accessed using option **86** from the main CPPD menu.

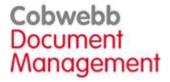

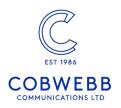

Using **Cobwebb Hot Keys** allows 5250 users, who do not have a GUI Interface (e.g. Infor Workspace), to access their **Cobwebb Docstore** documents from their applications. Whilst this requires no extra software or scripts to be installed onto the users PC, you will need to add a **Function Key** and **Call** to the <u>Docstore Hot Key program</u> to any application from which you wish to access the Cobwebb Docstore. Requires the <u>Cobwebb Docstore</u> module for the Docstore Hot Key program to run.

#### **Compatible Browsers**

The following web browsers have been successfully tested:

• Mozilla Firefox, Google Chrome, Microsoft Internet Explorer

#### Limitations

- Microsoft Edge is not supported as it does not allow for passing the URL as a parameter.
- Due to the IBM i only supporting up to 123 Characters for the PC command, thought must be taken to keep Key Names short when designing the Docstore environment.
- To be able to use Docstore Hot Keys you will need access to the program source code and corresponding display files in order to modify these to add the required information.

#### How it Works

When a configured Function Key is pressed on a screen it will build a URL, based on the supplied information configured via <u>Work with Docstore Hot Keys</u>, and then invoke the selected web browser. The URL can be configured to select data from the program, such as an Invoice or Customer number, or non-program data such as the LDA (Local Data Area) that may hold information such as the Company Number. You can also select which of the compatible browsers you wish to use. Client Access will then run a DOS command on the PC that in turn will open the browser and display the matching Docstore records.

# Work with Spooled File Monitor

Total revamp of the <u>Work with Spooled File Monitor</u> program to include the following new functionality:

- Option 5 to display the full details for the entry.
- Option 7 to turn a Monitor Online/Offline from the main list.
- Option 9 to add a new Label line, This is a line of data that is just holding static text and is used to help group Monitors together.
- You can mix alpha and numeric characters in the **Sequence number**. If you use numeric only the system will right-justify the number to help keep the order.
- **F11** Function Key to display a different view of the list showing details of the Data Queue Name, which is also the Job name in the CPPD subsystem.
- Option to **Filter** the list by **Output Queue**, **Data Queue** or both.
- New entries to enable <u>TRACE</u> or <u>TEST</u> modes which will be picked up by the matching entry running in the CPPD subsystem.
- New entry to set the **Maximum number of spooled file pages** for a monitor. If set, and the number of pages in the spooled file being processed is greater than the value, then the spooled file will not be processed.
- When changing the **Data Queue** for an entry you will be told how many other entries this will affect i.e. using the same Output Queue.

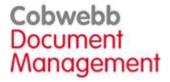

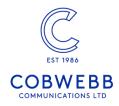

- The CPPD Subsystem Status is displayed on the top right of the screen.
- When selecting options the program will return to the same page in the list and not redisplay the first page each time.

### **Docstore Enhancements**

- Advanced Search includes the ability to search by document metadata.
- Improved the display of document metadata.
- <u>Docstore Loa</u> now displays all entries rather than just the last 100.

## New Cobwebb Exit Program

<u>COBFILDET</u> will take the information supplied in PARM1 & PARM2 and concatenate this
as the File Path. The file Folder name, File name and Extension will then be extracted and
returned in separate parameters.

#### **Enhancements**

- Better checking when uploading a Cobwebb Design using Sockets, as now uses SOXSVR v3.0 which checks bytes uploaded match bytes received.
- <u>Cobwebb Tools Menu</u> can now be accessed from main CPPD Menu Option 85.
- Duplicate a Spool File command added to the Cobwebb Tools Menu.
- The PPD Version and uploaded Path Name have been added to the <u>Display PPD</u> Statistics.

#### **Fixes**

- Fixed critical **Docstore** issue whereby it is possible that if two or more documents are submitted to Docstore at exactly the same time they could end up all using just one of the physical files.
- Fixed issue in **COBMERGE** dropping last character when reaching total length limit.
- Fixed issue in **COBSPLIT** where it was splitting on blank as well as the selected character.
- Fixed issue when editing an email of more than 999 lines on the Cobwebb Queue.

### 6.2.81 (11-12-2019)

#### **Enable Secure Email**

 New <u>SMTP Encryption</u> Email configuration option allowing you to select the type of **Email** Encryption you wish to use.

# New Cobwebb Exit Programs

- COBSSCC will generate an SSCC with a check digit based on the supplied data and GTIN Type.
- <u>COBGETSYS</u> will return your IBM i System information such as Serial Number, Model Number, Currency Symbol, Date format etc.

#### **Enhancements**

- COBDATE now returns two extra Date / Time fields with different formatting.
- New <u>Docstore Configuration</u> to allow you to set the **Document Retirement Rate Limit**.

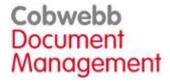

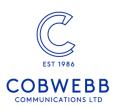

• The Cobwebb Web Server now attempts to recover if the QSQSRVR job has been ended.

#### **Fixes**

- Fixed issue with the <u>Cobwebb Folder Monitor</u> being unresponsive if the folder being monitored contains many files.
- When the CPPD subsystem starts check to see if the **SPLMON** Output Queue being monitored exists and if not write a message to the joblog and wait for a response.
- Fixed issue with **Print Output Device** <u>Page Settings</u> **Compare data text** option.
- Fixed issue with <u>COBTOTALB</u> erroring when PARM1 of \*FIRST call left blank.
- Fixed issue with <u>ADVRFMT</u> erroring when no \*DET lines supplied.
- Fixed issue where CPPD subsystem fails to restart after <u>RGZPPDQ</u> fails due to the Save File already existing and **Replace existing Save File** set to \*NO.

### 6.2.80 (24-05-2019)

### **IBM** i Compatibility

• The **Cobwebb Server** Software has been tested with **IBM i V7R4M0** - earlier Cobwebb Server versions may also be compatible. Please see CPPD & IBM i Compatibility.

### New Secure CPPD Web Server

• The CPPD Web Server now runs under HTTPS (or the original HTTP). The default port for HTTPS is 6443 and Cobwebb have supplied a default Certificate and Key file that may be used. These have been created using a Self-Signing Certificate which is not the ideal solution as you will receive varying security errors depending upon the browser you are using e.g. "This site is not secure" or "Your connection is not private". To run the CPPD Web Server under true HTTPS security you need to Generate a Certificate for the Server using a Certificate Authority. See the CPPD Web Server Configuration if you wish to change the HTTPS defaults.

#### **Enhancements**

• <u>FMWEBPOST</u> enhanced to allow for values up to 256 characters, previously limited to 132 characters.

#### **Fixes**

• Fixed issue with **FMTXT2SPL** returning the wrong default value for the **User Data** entry.

#### 6.2.79 (27-03-2019)

# New Cobwebb Folder Monitor Type

\*WEB to call the <u>Web Service Monitor</u> using <u>FMWEBPOST</u>.

# New Cobwebb File Exit Program

• <u>COBFILIDX</u> is a new File Exit Program which creates a **.IDX** file with the same name as the supplied file name and in the same location. All of the parameters, which can contain any

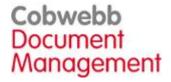

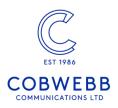

information that you require for your Folder Monitor program or External System, together with the File path, File name, File extension and other program information.

## New Cobwebb Folder Monitor Programs

- FMTXT2SPL is a new Folder Monitor Program to be used with the \*STD Folder Monitor Type. This Folder Monitor will print a .TXT file to a Spooled File. You may override the Spooled File attributes using the Folder Monitor parameters.
- <u>FMWEBPOST</u> is a new Folder Monitor Program to be used with the \*WEB Folder Monitor Type. This Folder Monitor allows you to automatically POST files to a Web Service based on the configured parameters for the Monitor Type and has been designed to work using the format of the .IDX files produced by the <u>COBFILIDX</u> program.

#### **Fixes**

 Fixed issue with <u>COBMERGE</u> where it ignores the length parameter if a parameter is left blank.

### 6.2.78 (13-02-2019)

# New Cobwebb Folder Monitor Type & Program

A new Cobwebb Folder Monitor Type has been added together with its respective program:

- \*JVA to call the <u>Java Folder Monitor</u> (FMJAVA). This Folder Monitor will retrieve the <u>Java Class</u> parameter (from the Folder Monitor Parameters) and set the correct Class Path i.e. the path to the Java archive file (.jar) and then call the Java program com.cobwebb.cppd.FlrMonExitPgm passing in the following parameters:
  - o File Path
  - o Fail Folder
  - o Success Folder
  - o PARM01 PARM16 (from the Folder Monitor Parameters)

## New Cobwebb File Exit Program

• <u>COBFILPOST</u> is a new File Exit Program to **POST** the generated file to a Web Service.

#### **Enhancements**

- <u>Cobwebb Folder Monitor</u> has new functionality to allow all files with the same name, but different extensions, to be moved to the Success / Fail folder once a document has been processed. This is useful if you have say a .txt file which you wish to process containing key values for an archiving system and a .pdf file with the same name that you wish to store. This additional functionality is available when using the new <u>lava Folder Monitor</u>.
- A FOLDERTIDY job has been added to the <u>Cobwebb Job Scheduler</u> to process entries in the <u>Work with Folder Housekeeping</u>. All you need to do to enable this to run is to <u>Activate</u> <u>the Folder Housekeeping</u>.

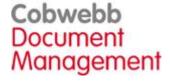

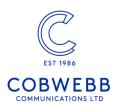

#### **Fixes**

Error trapping has been added to the SPOOLTIDY job, which runs in the <u>Cobwebb Job Scheduler</u> processing entries in the <u>Work with Spooled Files Housekeeping</u>, to cater for Output Queues with more than about 200,000 spool files. Also added some speed improvements.

### 6.2.77 (17-05-2018)

### **Enhancements**

- Advanced Reformatting Utility V1.9
  - o Increased the number of **Lines per Page** (LPP) in the \*FIRST Call. The total number of lines allowed on a page, including Header & Footer lines is now **249** (one line used for Page 1 of n & System i limit is 250). If you enter too many lines then the LPP will be automatically adjusted to the maximum allowed.
  - o On an \*FIRST Call all data is cleared in case the previous PPD did not end successfully or didn't have an \*LAST Call to print the data.
  - o PARM2 of the \*CONFIG Call may now be used to Override the Spool File Owner of the generated spool file (currently created with the same user as the original spool file).
- CHTTPD V3.03 Added JSON Output format.
- Amend <u>LREFUPD</u> & AUPLUPD jobs which update the LREF Key in Docstore to retry if any Docstore keys are missing, instead of ending the job.
- Update the <u>Cobwebb Job Scheduler</u> to allow mixed case in the Command String and increase the length of the internal command string to cater for lengthy commands.
- Amend <u>COBUNIQKEY</u> to return \*FOUND in PARM2 for the \*KEY call if the key has been previously used.
- Make **DSTAPIF** more informative when failing due to invalid file path.

#### **Fixes**

- Cobwebb Tools <u>MRGSPLFS</u>, <u>DLTSPLFS</u>, <u>CHGSPLFS</u> & <u>MOVSPLFS</u> have been updated to increase the Spool File Number to cater for jobs with > 9999 spool files.
- WRKPPDSTAT now correctly shows the Last Used Date and not the Last Uploaded Date.
- Fixed issue where <u>Cobwebb lob Scheduler</u> failing to update the log with **Completed**.

#### 6.2.76 - Rev2 (18-04-2018)

#### **Fixes**

- Images are now being cleared down correctly when deleting a PPD.
- CLRIMGC program to clear orphaned images.

#### 6.2.76 - Rev1 (09-11-2017)

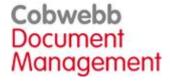

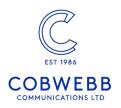

### **Fixes**

• Docstore Document Versioning not visible due to missing httpdocs files.

#### 6.2.76 (30-10-2017)

## New Folder Housekeeping Tools

- Keeping control of your folders can be a thankless task so we have introduced a couple of
  tools to help with this process. The <u>Work with Folder Housekeeping</u> allows you to
  maintain a list of folders whose files you would like to delete after a specified number of
  days. Once you have maintained the list of folders to be tidied these can be processed by a
  <u>FOLDERTIDY</u> job in the <u>Cobwebb Job Scheduler</u>.
- The Work with Folder Housekeeping may be accessed by using the command WRKFLRH with the CPPD library in your library list or by selecting option 12. Work with Folder Housekeeping from the Cobwebb Tools Menu (CTOOLS).
- We have also included a <u>FLRTIDY</u> command to provide the same functionality in case you wish to add this to any existing routines.

## Exciting new Docstore enhancements

#### Document Versioning

You can now version documents in Docstore. This is configured by <u>Document Type</u> when you set the <u>Duplicate Document Handling</u> to <u>Version</u> instead of <u>Reject</u> (the default). If versioning is implemented and a newer version of a document is stored then Docstore will set the <u>superseded date</u> for the existing document and store the newer version. Whether or not superseded documents are displayed in Docstore is controlled by the <u>Hide</u> <u>Unauthorised Documents</u> setting for the Document Type; if this is set to <u>No</u> then superseded documents will be displayed as grey in the list.

#### Metadata Editing

If you have **Write** authority to a Document then you will now have permission to **Edit** some of the Document Details such as the Description and Document Keys, as well as the ability to Add & Remove Keys. Also, provided you have enabled Versioning, you can create a new version of the Document.

#### **Fixes**

- COBSQL Exit Program now clears the parameters before returning results.
- The File Exit Program is now being called correctly if the PDF page size is Custom.

### 6.2.75 (02-08-2017)

#### **Fixes**

- Fixed issue with <u>COBLABEL</u> when more than 100 labels or 0 labels requested.
- XML and SCS Email Attachments no longer contain 'confused' text.

#### 6.2.73 (17-05-2017)

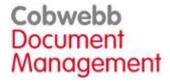

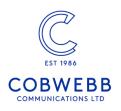

## New Cobwebb Job Launcher Monitor

• The <u>Cobwebb Job Launcher Monitor</u> will allow you to run a specified **Program to call** in the CPPD subsystem at a frequency defined by the **Polling interval**. This was originally written to launch a program to update the **Docstore Item Reference** for documents scanned into Docstore where the Item Reference was not available in Aurora at the time of scanning. An individual monitor will be launched for every Online entry in the **Work with Job Launcher**.

This may also be used to launch a program to run once when the CPPD subsystem starts by not specifying a Polling interval.

# New Docstore LREF Key Update Program

• When a document is originally scanned into Docstore the Item Reference (LREF) is not available in Aurora. In order to update the Docstore Key with the correct value when it becomes available in Aurora we have written a <a href="LREFUPD">LREFUPD</a> program. What this program does is to check for any Document Keys which require updating in a specified Docstore. This program is designed to be run via the Cobwebb Job Launcher Monitor where it will run in the CPPD subsystem at a frequency defined by the Polling interval.

### Cobwebb Job Scheduler

- The Cobwebb lob Scheduler has been enhanced to allow Commands.
- There is also a new Job Scheduler Job Monitor which is a job that runs in the CPPD subsystem monitoring any of the jobs that have been configured to run by the Cobwebb Job Scheduler. This information is then used to update the Job Status when displaying the Cobwebb Job Scheduler Log.

#### **Enhancements**

- <u>STOREDOC</u> now has an option to **Keep original file**. The default is to delete the file when successfully stored. This change allows the <u>FMDOCSTORE</u> folder monitor for Docstore to move the file to a Success folder if requested.
- There is a new Submit if Time Past entry to let the <u>Cobwebb Job Scheduler</u> know whether or not to submit the job even though the Schedule Time has passed. This would only be required for jobs where you don't wish to set the Schedule Time to 00:00:00 and for some reason the CPPD subsystem is not running at the time that the Schedule Time has been set to.
- The <u>Server Configuration Wizard</u> has been extended to **Configure PPD parameters**.
- New ARCDSTAPI command to archive records from the DSTAPI database.
- **Spool-a-matic** installation defaults optimised.

#### Fixes

- Fixed an Email Direct issue causing some messages to be rejected due to a . before the @.
- Fixed issue where PPD Name was appearing top left of an Email.
- Fixed an issue with the Email Subject where a space was inserted at the 72nd character if there were no previous spaces.
- Improved print reporting of failed Email see <u>Configure Print Notification of Failed Emails</u>.

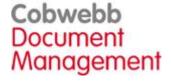

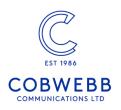

 Work with Barcodes no longer crashes when displaying a barcode with a Preamble or Postamble containing a hex value of a character less than 3F by changing them to 3F (for display only). These entries are now Read only.

### 6.2.69 (10-06-2016)

#### **Fixes**

• Fixed "First Page Selection" error when compare data position is always blank.

#### 6.2.68 (14-04-2016)

### Cobwebb Job Scheduler

- There is a new **Cobwebb Job Scheduler** which will allow you to specify a program to submit on specific day(s) of the week at a specific time. You may also specify a Job Description which means you can control details such as Library List, Job Queue, User etc.
- By using the **Cobwebb Job Scheduler** the details for any job you wish to scheulde to run, such as the Spooled Files Housekeeping, will be stored in the CPPD library and as such will make it easier for your Disaster Recovery setup.
- The Cobwebb Job Scheduler may be accessed by using the command WRKCSCH with the CPPD library in your library list or selecting option 2. Work with Cobwebb Job Scheduler from the new Cobwebb Tools Menu (CTOOLS).

## Spooled Files Housekeeping

- Keeping control of your spooled files can be a thankless task so we have introduced a few commands to help with this process. The <u>Work with Spooled Files Housekeeping</u> allows you to maintain a list of Output Queues whose spooled files you would like to **Delete** after a specified number of days. You could also opt to **Move**, **Merge**, or **Change the Status** of selected spooled files instead of deleting them. Once you have maintained the list of tasks to be performed these will be run by the **SPOOLTIDY** job in the **Cobwebb Job Scheduler**.
- The Work with Spooled Files Housekeeping may be accessed by using the command WRKSPLH with the CPPD library in your library list or selecting option 1. Work with Spooled Files Housekeeping from the new Cobwebb Tools Menu (CTOOLS).

### Cobwebb Tools Menu

- We have created a new <u>Cobwebb Tools Menu</u> (CTOOLS) which will allow you to access the various tools that we supply with the Cobwebb Server Software e.g.
  - o Work with Spooled Files Housekeeping (WRKSPLH)
  - Work with Cobwebb Job Scheduler (WRKCSCH)
  - o Scan Spooled Files for Text (SCANSPLF)
  - Change Spooled Files Status (CHGSPLFS)
  - o Delete Spooled Files (DLTSPLFS)
  - Move Spooled Files (MOVSPLFS)
  - o Merge Spooled Files (MRGSPLF)

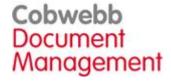

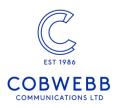

o Change Test Mode (CHGTSTMOD)

### **Fixes**

• AFP2PDF no longer leaving temporary files in the /tmp folder.

#### 6.2.66 (23-03-2016)

## Troubleshooting with TRACE & TEST modes

- If <u>Debugging</u> has been enabled for a **Spooled File Monitor** job running in the **CPPD** subsystem then **TRACE** statements will be output to the joblog.
  - o TRACE statements have been added to output the Parameter Values on the Input and Output of Exit Programs.
  - o TRACE statements can be added to your Cobwebb Design.
  - o TRACE statements have been added to FLRMON v0.80 for easier troubleshooting.
- Ability to enable TRACE and/or TEST mode when interactively testing your Cobwebb
   Design using the <u>CHGTSTMOD</u> command. TEST mode means that your Print, Fax, Email
   and Advanced Reformatted output will be Held.

## Spool File Tools

• As well as the <u>MRGSPLF</u> tool supplied in the last release there is now a <u>CHGSPLFS</u> command to change the Hold Status of multiple spooled files, <u>MOVSPLFS</u> to move multiple spooled files to a different Output Queue and <u>DLTSPLFS</u> to delete multiple spooled files.

#### Other Enhancements

• New <u>COBCENTRE</u> Exit Program to take the string passed in PARM1 and centre it based on the supplied length passed in PARM2.

#### **Fixes**

- Work with Output Devices now handles First Page Delete options.
- Prevented "Buffer length longer than record" entries in the joblog.
- The message "CPPD COPY function outside spooled file range." now only appears as a TRACE statement if you have Debugging enabled.

#### 6.2.65 (03-02-2016)

# Advanced Reformatting Utility [v1.8]

Version 1.8 of the Advanced Reformatting Utility introduces a new \*CONFIG call enabling
the merging of information from pages with the same \*KEY details but where the pages
may not be consecutive. This can be useful if you have an Invoice spool file where invoices
for the same Customer are dotted around the spool file. This will enable you to combine
these into one Email, Fax, Document etc.

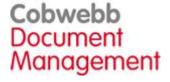

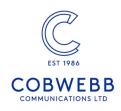

# Merge Spool Files

• There is a new <u>MRGSPLFS</u> command which will allow you to merge several spool files in an Output Queue, with the same file name, into one new spool file.

### **Fixes**

- Fixed issue where you could only maintain the first 8 parameters for a <u>Folder Monitor</u> when using the WRKFLRMP parameter maintenance program now allows up to 18.
- When rebuilding data queues from the <u>Recovery Menu</u> they are now correctly created with the CPPDOBJOWN user.

#### 6.2.64 (04-12-2015)

# New Dynamic Docstore Name & Type

• You can now select any of the parameters i.e. %PARM1 - %PARM18 as your **Docstore Name** or **Document Type**. The parameter details can either be entered manually, or you can use the **Address** element to populate the selected parameter - requires Cobwebb Designer (v7 build 20).

# Support for 2D Barcodes

• 2D barcodes, such as QR codes, are now supported. The <u>Special Function Parameters</u> for 2D barcodes may be specified by entering the text-hex string in the <u>Preamble</u> field in the Cobwebb Designer. We have also increased the number of characters that may be included in a barcode - requires Cobwebb Designer (v7 build 20).

#### **Fixes**

• **Cobwebb Server** new installations now set the "<u>Application data queue interface</u>" to "N" by default, as this is the interface with the old Cobwebb software.

#### 6.2.63 (21-10-2015)

## **New Folder Monitor functionality**

- The <u>Cobwebb Folder Monitor</u> now has the ability to <u>Maintain Parameters</u> which may then be used in the Monitor Program. At present we have catered for three different <u>Monitor</u> <u>Types</u> <u>Docstore</u>, <u>FTP</u> and <u>Standard</u>. There is also an option to specify a Bespoke Monitor Type.
- New **FMDOCSTORE** Folder Monitor to send your documents directly to Docstore.
- New FMFTP Folder Monitor to FTP files to a new location.
- We have introduced a **Monitor Name** as the unique key for a Folder Monitor. This **Monitor Name** is now used as the Job Name in the CPPD subsystem.
- You may now leave the Failed folder blank which will allow a failed file to be retried continuously..uk/support/guid
- The Folder Monitor now handles monitoring a folder in QNTC provided you specify a Job Description with a User who has permission to the folder.

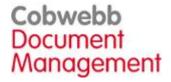

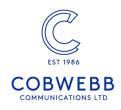

# Use the Cobwebb General Directory for PPD Library Lists

Using the <u>Cobwebb General Directory</u> to store the required Library List for your PPDs makes for greater flexibility such as when you have different environments or Test and Live systems. To implement this in your PPD you need to use the new <u>COBGENLIBL</u> Exit program to **Add** and **Remove** the libraries.

# Filtering added to Work with General Directory

 As the Cobwebb General Directory is now being used for so many configuration settings such as Output Devices, Library Lists etc. we have now added a "Filter by" to the Work with General Directory in order that the list may be reduced for easier maintenance.

# Override the Output Bin for your Printed output

• The <u>COBPRTOVR</u> program has been enhanced to include a new **OBIN** keyword that may be used to override the default Output Bin for your printed output.

# SPLAMATIC PTFs updated

• PTFs for V2R5M0, V2R4M0 &V2R3M0 of SPLAMATIC have been updated to include the latest fixes.

### Other Enhancements

- New <u>COBRFMTNUM</u> Exit Program to reformat numeric output which better handles right aligning a mixture of positive and negative values. This replaces the older COBFMTNUM program.
- The **COBSUBSTR** Exit Program now has an option to process a string from right to left.
- The <u>Test Harness Suite</u> now have yellow highlighting set on the returned parameter display to better display leading blanks and underline characters.
- The **Spooled File Monitor** can now handle up to 1000 jobs.
- The **Docstore Kofax Connector** has been enhanced to allow for dynamic Docstore parameters such as Docstore Name, Type etc.
- New commands WRKGEND & WRKFLRM to call the <u>Work with General Directory</u> and <u>Work with Folder Monitor</u> respectively.

#### **Fixes**

- Cobwebb Server installation now:
  - o handles systems which have QTEMP in their System Library List.
  - o allows for a Retry if a folder cannot be restored.
- Advanced Reformatting Utility files are now set to default of \*NOMAX.
- Docstore Unique Key check is now specific to Document Type.
- Fixed Email issue Receiver value too small to hold a value when using a Printer Resource.
- POSTIE3 v3.4.00 enhanced to add domain name to Message-ID.
- Monitor for error messages on SPLAMATIC installation.

#### 6.2.61 (03-03-2015)

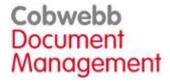

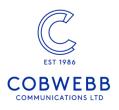

# Help for the Cobwebb Server software

We are gradually moving all of the F1 Help to display a window with a link to our on-line Help.

#### 6.2.60 (18-02-2015)

### Send an Email from your PPD

• New <u>COBSNDEML</u> Exit program to call the <u>SNDPPDEML3</u> command. This program allows you to send a basic email, without any attachments, to a single specified recipient.

## Trim leading blanks from your data

• New <u>COBTRIM</u> Exit program to remove the leading blanks from parameters one to six passing the result back in the corresponding parameter.

## **Enhanced Docstore protection**

• Enhanced protection against disabling User Profiles when logging in to Docstore.

#### Other Enhancements

- **Printer Resources** are now held by PPD (Resource) name. The <u>Work with Printer Resources</u> menu option has been amended to reflect this.
- The **Cobwebb Server software installation** now writes the installation joblog to an **AINSLOG** file creating a new member each time.

#### Fixes

- STOREDOC now writes any errors to the joblog as well as the Docstore log.
- Fixed issue where viewing additional destinations in an Email Output Device could delete them.
- Running a PPD with XML output, without the XML module enabled, now correctly displays
  a Security violation message as well as ending the CPPD subsystem. All jobs running in
  the CPPD subsystem will be ended except for one ERROR job.

### 6.2.58 (26-11-2014)

## Folder Monitor now includes Filtering

 The <u>Cobwebb Folder Monitor</u> has been enhanced to allow for some additional Optional Parameters such as allowing a file to be moved to a <u>Success Folder</u> after it has been processed and specifying <u>Include</u> & <u>Exclude Files Filter</u> options. These parameters may be specified in your <u>Work with Folder Monitor</u> entries.

# FTP File Output from your PPD

• New **COBFILEFTP** File Exit program that will allow you to FTP a file from your PPD.

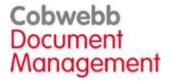

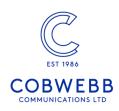

# Compare Numeric values in your PPD

 New <u>COBCOMPNUM</u> Exit program that will compare two numbers and return whether PARM1 is \*GT, \*LT or \*EQ to PARM2.

## Search an Output Queue for a Text string

• We have included an Open Source command <u>SCANSPLF</u> which allows you to search an **Output Queue** for a **Text string**.

### Other Enhancements & Fixes

- Work with PPD now has a **Rename** option.
- The **Access code** on the <u>PPD Security</u> screen is now readable (not hidden) and we have switched the position of some of the modules.
- Fixed issue with **Cobwebb FTP** saying that the file had failed when it had been put successfully only happening with file sizes in the range 400,000 bytes to 599,000 bytes.
- Fixed issue where sending emails directly, not via the Cobwebb Queue, was failing the security check.
- Fixed issue where an image was being output in a loop and was trying to print beyond the "No print border".
- Work with PPD **Copy** function now copies everything correctly as previously it was not copying the associated Graphics, Barcode, Fonts or Printer Resources.
- Fixed issue when importing a PPD file, which includes a Printer Resource, taking a long time
- Changed the \*PUBLIC authority for all program objects in library CPPD to \*USE.
- Changed the \*PUBLIC authority for all non-program objects in library CPPD to \*CHANGE.
- Increased the maximum record size of AFAXQEA.
- Increased the maximum record size for printer file **PDFTPRT**.

### 6.2.57 (04-09-2014)

# Accumulate up to 99 different totals in your PPD

 New <u>COBTOTALB</u> Exit program to allow you to accumulate up to 99 different totals in a PPD. Each total (bucket) may have its own configuration such as the number of decimals to return, should the result be rounded and include comma delimiters.

# Replace a string in your PPD

 <u>COBSUBSTR</u> Exit program enhanced to allow for inserting as well as replacing a string or part of a string.

#### 6.2.56 (18-07-2014)

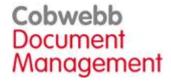

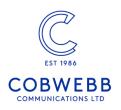

#### **Enhancements**

• Increased the maximum record size of AFAXQ.

### 6.2.54 (03-07-2014)

## Folder Monitor Output Queues configurable via Job Description

• **Folder Monitors** now started in the CPPD Subsystem with **OUTQ(\*JOB)** so Output Queues may be configured using Job Descriptions.

## Unique Key Generation program now returns count of keys

<u>COBUNIQKEY</u> extended to return the total number of unique keys generated in the \*LAST call.

#### **Fixes**

- <u>COBCOUNT</u> fixed issue where returned count incorrectly formatted when greater than 99.
- Fixed issue with High Resolution images (300dpi) not being handled by the CPPD Server software.

### 6.2.53 (18-06-2014)

# New Optional Parameters for the Folder Monitor

• The <u>Cobwebb Folder Monitor</u> has been extended to cater for some additional Optional Parameters such as being able to have a polling interval less than a minute. These parameters may be specified in your <u>Work with Folder Monitor</u> entries.

#### Other Enhancements

COBSUB Exit program now allows for negative numbers to be passed in and returned.

#### 6.2.52 (09-05-2014)

#### Fixes

Bug fixes and internal tools.

#### 6.2.48 (23-04-2014)

# Collect & Display Cobwebb PPD Statistics

 <u>Cobwebb PPD Statistics</u> allows you to collect statistics detailing the amount of output processed by the CPPD system. This will enable customers to view, by PPD name, the amount of spooled files printed or files / email attachments created by running a Cobwebb PPD file.

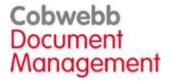

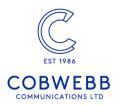

There is a new menu option **11.** Work with PPD Statistics on the PPD File Maintenance menu together with an additional **8=PPD Statistics** option which has been added to the Work with PPD and Work with Spool File Monitor programs.

### Create a Copy of your CPPD library

 New <u>CRTTSTLIB</u> command to create a copy of your existing <u>CPPD</u> library and restore it as a new name. It will also change all of the necessary objects such as the CPPD Subsystem name and Job Description to be the same as your new library name as well as making sure they all point to the new library. <u>Note</u>: The <u>CPPD</u> folder in <u>QDLS</u> will also be copied and a new folder created with the same name as your new CPPD Library.

#### Other Enhancements & Fixes

- New sample Exit Program source COBADVWRT added to QUSRTOOLLE to detail how to write Detail [\*DET] lines to the Advanced Reformatting Utility. See <u>How to write Detail</u> lines using an Exit Program for more information.
- When displaying the **Cobwebb Message Queue** F13=WRKLOGQ now renamed F13=Archive Q and when selected the title has changed from Work with Log Queue to Work with Archive Queue.
- CPPD installer now correctly makes the CPPD library, CPPD directory and CPPD folder in QDLS owned by CPPDOBJOWN instead of QPGMR.

#### 6.2.40 (08-01-2014)

#### **Fixes**

• Fixed issue where CPPD was failing to store additional email addresses on new Email queue records. The outcome was that emails were being sent to the primary destination but never to any desired additional destinations - introduced in v6.2.30.

#### 6.2.37 (14-11-2013)

## **Output Device enhancements**

- New output **File Formats** supported if you are using SPLAMATIC:
  - o **PDF/A** This is the PDF format that is government approved for storing documents electronically.
  - o TIFF
  - o **Postscript**
- New Print Output options :
  - o **Output Bin** selection allows you to select an output bin for your prints.
  - o \*SCS output now has a **Replace unprintable Characters** option to replace any unprintable characters with a space.

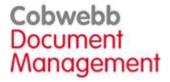

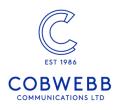

### Cobwebb Folder Monitor Maintenance

 New Work with Folder Monitor option on the PPD file maintenance menu. Folders whose statuses are Online will be monitored when the CPPD subsystem is Active and the specified program called to process any files. This can use used to automatically store files in the Cobwebb Docstore.

## Create a Copy of your CPPD library

• New command **CRTTSTLIB** to create a copy of your CPPD library.

#### Other Enhancements & Fixes

- Remove \*OFFICE as an option when selecting to File a message on the Cobwebb Queue.
- Job **STREML** running in the CPPD subsystem has been renamed to **EMLSND**.
- Fixed:
  - o array index error in PRTSCSS when writing to SCS Print output.
  - o issue where failed faxes sent using Facsimile Support were only reporting **Z** as the fail code and not the actual failure code.
  - o issue where old style graphics were not being picked up after an upgrade.
  - o issue with the old Spooled File Fax Monitor when using a Fax Form.
  - o issue with missing EMLSND Job Description introduced in v6.2.30.
  - o issue where DOCSTORD refuses to run on the last day of the month.

### 6.2.30 (02-10-2013)

### New Address Flements

• New **Address** elements have been added to the Cobwebb Designer to allow for the selection of **PDF Owner Password** & **PDF User Password** from the spooled file if required.

# **New Fonts Supported**

• True Type and Open Type font support has been added to CPPD. If you select to Update the Cobwebb Designer Font Library when installing the latest version of the Cobwebb Designer, you should see the IBM True Type Fonts [IBMTTF] available for selection when configuring your Server Options e.g.

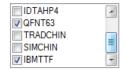

#### Other Enhancements & Fixes

- Now correctly handles up to 999 **Variables** in your PPD; CRTPPD previously failing after 99.
- A new option has been added to, **Replace existing file** when configuring a **File Output Device**.

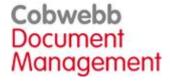

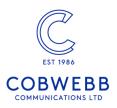

- When adding a new monitor entry, in **Work with Spool File Monitor**, if the Output Queue is already being monitored then use the same Data Queue.
- The **Spool File Monitor** now waits for a spooled file to be **Closed** before processing.
- SAVPPDQ, RSTPPDQ, RGZPPDQ no longer require a temporary library. This has also been removed from the Schedule Housekeeping screen. The field has been hidden in the commands, not removed, to allow for backward compatibility.
- The library CPPD has been removed as the **Product Library** from all commands.
- Password entry now hidden in Work with Multiple SMTP entries.

#### 6.2.27 (09-08-2013)

#### **Fixes**

• Fixed issue which, when configured for more than one Email driver, was sending an incorrect attachment.

### 6.2.26 (22-07-2013)

### Additional Email Drivers

• If you wish to increase your email throughput we now offer the option to increase the number of email drivers processing the email waiting on the queue. This is a chargeable feature – please contact Cobwebb for details.

# Configuration Wizard changes

- As well as being able to call the Configuration Wizard from the Cobwebb Installer you may now select this at any time as we have added this as menu option 7 to the main CPPD
- The Configuration Wizard has also been changed to display a message if no Security Code has been entered as configuration cannot continue without knowing which modules you have configured.

# Improved upgrade for old CPPD versions

• The upgrade process for old versions of CPPD [prior to 5.2.10] has been fixed so there should be no problem installing the latest version and taking advantage of all of the new functionality, enhancements and fixes that have been included.

#### 6.2.25 (10-07-2013)

#### Recommended PTF

• **Recommended PTF** - fixed issue where PDF File output could contain incorrect data – only versions 6.2.21 – 6.2.24 [individual PTF also available].

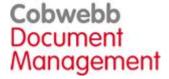

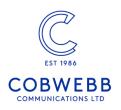

### Other Enhancements & Fixes

- Better handling when trying to write messages to a full Cobwebb Queue.
- Now handles spooled files of up to 254 lines a page.

#### 6.2.24 (11-06-2013)

# Advanced Reformatting Utility [v1.7]

 This release includes the latest version of the Advanced Reformatting Utility which has been enhanced to fix an issue that occurs if the same Header Key [\*KEY Call] is found more than once in a spooled file.

## Ability to Override SMTP details

 A new menu option has been added under the System Parameters menu to allow you to Work with multiple SMTP entries. This is where you may override SMTP details for a specific email account.

## Colour text enabled for Print output

Basic colour text has been enabled for printed output. For HPT or AFP Print output you
may pick any colour from the top row in the screenshot below. If you pick any other colour
then it will be converted to black.

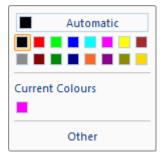

### Other Enhancements & Fixes

- We have added a new File Exit program to our catalogue of Cobwebb Exit Programs
  called IVSTOREIFS. This allows you to interface with ImageView using their command
  PIMPDOCIFS.
- Command **DLTORPHAND** has been re-instated to delete any orphaned Fax / Email Documents & Additional Email Addresses where the main Queue record has been deleted.
- Switched order & colour of Tasks in the **Configuration Wizard**.
- New **F14=Command String** in **PPD Security** to display your current Security details as a string which may then be copied and emailed to Cobwebb Support in order to request a Security Code.
- New command **CHGPPDAUT** to apply the returned Security Code.

### 6.2.23 (08-05-2013)

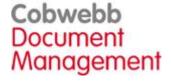

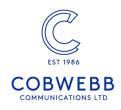

### Installer Enhancements

#### • Configuration Wizard

- o The Queue Reference Length has been added to the Configure Fax & Email Entries.
- o Calculates whether a Spool-a-matic install / upgrade is required and if so which version.
- o INSSPL Spool-a-matic installer changed so that a PTF is applied to a specific version.

#### Installation Wizard

- o If you have any SPLMON data queues in library CPPD now asks you if you would like them moved to QUSRSYS to prevent migration issues.
- o Improvement to some Step Descriptions.
- o Has a new Function Key to end the CPPD subsystem if it is still active.

#### Other Enhancements

- RSTPPDPTF better error handling.
- **First page** element Blank now always considered as part of the same document in all Output Devices and Page Setup.

### 6.2.21 (17-04-2013)

### Installer Enhancements & Fixes

- **Configuration Wizard** changed so that, once you have configured CPPD Security, it will list the suggested Configuration Steps; these may be skipped if required.
- Fixed issue, introduced in version 6.2.20, where CVTEMLDOC was failing when upgrading CPPD.

## Cobwebb Designer Enhancements

- Improved performance of **Export to Server** via Shared Folders.
- Improved handling of similar, but not identical
  - o Fonts
  - o Output Devices

#### Docstore Enhancements

- Searching a **Docstore** now returns the correct number of entries when there are more than a page of results.
- **Docstore** no longer allows the creation of **Document Keys** prefixed with a numeric as this causes errors when retrieving Metadata.

#### Web Server Enhancements

- New Option 7 on the Work with System Parameters to configure CHTTPD Web Server Administrators
- Improve handling of CHTTPD when the network is lost.

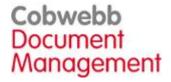

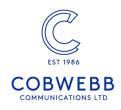

### Other Enhancements & Fixes

- If an **Exit program** fails it no longer causes all subsequent Exit program to be ignored.
- Improved internal identification of Spooled Files i.e. not using \*LAST.
- When changing a **Data Queue** name against an entry in the **Spooled File Monitor** it will now also change all other entries using the same Output Queue.
- Add a **Reorganise** to **CLRPPDQ** and increase the size of the "Number of Days to retain" parameter from 3 to 5.
- Fixed issue where **CLRLOG** failing with a decimal data error when supplied number of days has three numerics e.g. 365.
- Fixed issue with "Ignore first page"
- Fixed **First Page** selection issues:
  - o Where the spooled file does not contain data for the selected line.
- When using **Equal To** as the Comparison Type.

#### **REMOVED Commands**

- We have removed some of the old Housekeeping functions as these have been superseded. Removed commands are:
  - o ARCQ replaced by ARCPPDQ
  - o CLRQ replace by CLRPPDQ
- SAVLOG replace by SAVPPDQ

### 6.2.20 (13-02-2013)

# Advanced Reformatting Utility Enhancements

- The Advanced Reformatting Utility (v1.6) has been enhanced to include the following:
  - o \*SPLOVR new call to allow for extra spool file overrides e.g. HOLD(\*NO)
  - o \*SUMIN extended to allow for negative numbers
  - o \*FIRST- add ability to remove consecutive blank lines.

### Installer Enhancements

- Added **F4** for **Configuration Wizard** when the installation has completed.
- Allow for the addition of **Docstore Administrators** in the Configuration Wizard.

#### **Docstore Enhancements**

Docstore now uses case insensitive partial match searches as default on the Advanced
 Search screen.

#### **Fixes**

- Fixed critical bugs introduced in 6.2.14:
  - o Range of subscript value or character string error in CRTPPDT when creating XML.
  - o Loop to end of document wipes all output build up when loading a new page
- Fixed issue where DBCS Character not translated properly.

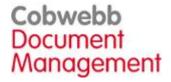

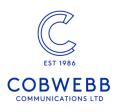

### 6.2.18 (19-12-2012)

#### **Enhancements**

- Improved information during installation.
- Attachment names encoded according to specified code page.

### 6.2.15 (07-11-2012)

### **Enhancements**

 Work with Email directory – better sort order in display and re-positioning after editing an entry.

### 6.2.14 (19-10-2012)

### PDF Improvements

- New INSSPL command to install the latest Spool-a-matic Release / PTF.
- New alternative to Spool-a-matic AFP2PDF. Does not allow colour or text selection in generated PDF.

#### **Docstore Enhancements**

- Improved QNTC security.
- Extra security parameters added to **STOREDOC** command.

#### 6.2.12 (06-09-2012)

# Option to use Spooled File page selection

 New Use Spooled File option on the Page Setup > Page tab in the Cobwebb Designer. If set this means that if you change your spooled file to only print selected pages these will be used when running CRTPPD. Useful if you just want to re-print / fax / email / file etc. one invoice out of a large spooled file.

# Advanced Reformatting Utility v1.4

• The Advanced Reformatting Utility (v1.4) has been enhanced to include fixes to the \*SUMOUT call and the new \*HDRX call to output Header information regardless of whether Detail lines have been output. The \*HDR call will only output information if the KEY fields have changed and no Detail records have been output since the KEY change. Note: \*HDRX can also be used in PARM2 of the \*WRITE and \*SUMOUT calls.

#### Command to store a document into the Cobwebb Docstore

• New **STOREDOC** command to move a file into the Cobwebb Docstore.

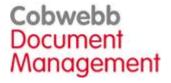

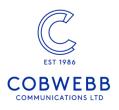

# Message Reference length now configurable

 Option to configure the length of the Message Reference up to 10 characters to include the S or E. Configured in System Parameters > System Parameters > page down Number of ID digits [5 – 9] at the bottom of the screen.

#### **Fixes**

- **AFAXDOC** and **AEMLDOC** no longer have a member for each message. All messages now stored in one member with the message reference as the key. This removes the issue when the maximum number of members is reached.
- Fixed various issues with Work with Output Devices.
- Fixed issue where the fax queue can bottleneck when more than one fax is being sent to the same destination.
- Add SPLAMATIC V2R5M0 for OS400 V6R1M0 or later.